# **MANAJEMEN BANDWIDTH MENGGUNAKAN DELAY POOLS DI SQUID PROXY**

# **Catur Andi Kurnianto<sup>1</sup> , Suraya<sup>2</sup> , Erna Kumalasari Nurnawati<sup>3</sup>** 1, 2, 3 Teknik Informatika, FTI, IST AKPRIND <sup>1</sup> caturandy76@gmail.com, <sup>2</sup> suraya\_pandes@yahoo.com,  $^3$  ernakumaladzilhaq@akprind.ac.id

## **ABSTRACT**

*The computer network is a collection of computers that are connected to each other and work automatically . It can affect the stability of the internet connection that is the amount of bandwidth used and how effective the network bandwidth can be utilized . Bandwidth is a measure of the amount of information that can flow from one place to another within a certain time. Delay pools allows the administrator to limit bandwidth usage can be used by the user and also limit the bandwidth that can be used by a particular file type . One type of method of managing bandwidth using squid . Squid is a caching application GPL ( GNU Public License ) and an implementation of a proxy server that can store objects in the cache . Delay Pools is an innate feature of squid that are used to perform bandwidth management. In this system of testing , including testing includes downloads , uploads , content - filtering and blocking adult content social media during work hours . In testing the download and upload can be seen that the system is able to divide bandwidth fairly to all users . To test the content filtering system using two methods, namely filtering with delay pools and the DNS Nawala . Then the system is also blocking social media access during business hours so that the learning process can proceed smoothly .*

*Keywords : computer networks , bandwidth , squid , delay pools , DNS Nawala*

# **INTISARI**

Jaringan Komputer adalah sekumpulan komputer yang saling terhubung satu sama lain dan bekerja secara otomatis. Hal yang dapat mempengaruhi kestabilan koneksi internet yaitu besarnya *bandwidth* yang digunakan jaringan tersebut dan seberapa efektif *bandwidth* tersebut bisa dimanfaatkan. *Bandwidth* adalah suatu ukuran dari banyaknya informasi yang dapat mengalir dari satu tempat ke tempat lain dalam satu waktu tertentu. *Delay pools* memungkinkan administrator untuk membatasi pemakaian *bandwidth* yang dapat digunakan oleh user dan juga membatasi *bandwidth* yang dapat digunakan oleh suatu tipe file tertentu. Salah satu jenis metode dalam memanajemen *bandwidth* menggunakan *squid*. *Squid* merupakan salah satu aplikasi *cache* yang berlisensi GPL (*GNU Public License*) dan merupakan implementasi *proxy server* yang dapat menyimpan objek pada *cache*. *Delay Pools* merupakan fitur bawaan dari *squid* yang digunakan untuk melakukan manajemen *bandwidth*. Pada pengujian sistem ini, diantaranya mencakup pengujian *download*, *upload*, filtering konten-konten dewasa dan pemblokiran media sosial pada waktu jam kerja. Pada pengujian *download* dan *upload* tersebut dapat diketahui sistem mampu membagi *bandwidth* tersebut dengan adil ke semua user. Untuk pengujian filtering konten sistem menggunakan dua cara yaitu filtering dengan *delay pools* dan dengan DNS Nawala. Kemudian sistem ini juga memblokir akses media sosial pada waktu jam kerja agar proses pembelajaran dapat berjalan dengan lancar.

Kata kunci : jaringan komputer, *bandwidth, squid, delay pools*, DNS Nawala

#### **PENDAHULUAN**

Jaringan komputer bukanlah sesuatu yang baru saat ini. Jaringan Komputer adalah sekumpulan komputer yang saling terhubung satu sama lain dan bekerja secara otomatis. Hampir di setiap perusahaan terdapat jaringan komputer untuk memperlancar arus informasi dalam perusahaan tersebut. Internet yang mulai popular sejak beberapa tahun terakhir ini adalah suatu jaringan komputer raksasa yang saling terhubung dan dapat saling

berinteraksi. Hal ini dapat terjadi karena adanya perkembangan teknologi jaringan yang sangat pesat, sehingga dalam beberapa tahun saja jumlah pengguna jaringan komputer yang tergabung dalam internet telah menjadi berlipat ganda.

Jaringan yang terhubung dengan internet, masalah kecepatan upload maupun download merupakan hal yang sangat penting untuk memperlancar transmisi data. Banyak hal yang dapat mempengaruhi kecepatan dua proses tersebut, diantaranya yaitu besarnya bandwidth yang digunakan jaringan tersebut dan seberapa efektif bandwidth tersebut bisa dimanfaatkan. Bandwidth adalah suatu ukuran dari banyaknya informasi yang dapat mengalir dari satu tempat ke tempat lain dalam satu waktu tertentu.

Penggunaan bandwidth di sebuah jaringan seringkali kurang dimanfaatkan secara optimal. Hal ini dapat disebabkan oleh adanya satu atau lebih client yang menghabiskan kapasitas bandwidth dalam jaringan tersebut untuk men-download atau untuk mengakses aplikasi-aplikasi yang dapat menyita kapasitas bandwidth.

### **TINJAUAN PUSTAKA**

Peneliti sebelumnya yang berhubungan dengan topik pada sistem, dan dijadikan sebagai bahan masukan untuk ketepatan langkah pelaksanaan sistem dapat diuraikan sebagai berikut :

(Mujahidin, 2011) Dalam penelitiannya menjelaskan tentang manajemen *bandwidth* dengan OS Mikrotik. Dalam penelitian ini menggunakan metode PCQ dan juga penerapan *Queue Tree*, dimana dengan menerapkan metode PCQ *bandwidth* bisa dibagi secara otomatis oleh sistem dan batasan limit apabila *bandwidth* digunakan hanya oleh satu *client* bisa mencapai keseluruhan *bandwidth* yang ada.

(Rojik, 2009) Pada penelitian tersebut menjelaskan tentang pengelolaan *bandwidth* jaringan menggunakan mikrotik di SMP N 1 Sukorejo Pasuruan. Dalam penelitian ini menggabungan perangkat keras dan perangkat lunak yang menghasilkan PC Router yang berfungsi untuk pengelolaan *bandwidth*, pemberian *IP Address* pada komputer *client* secara otomatis, pembagian *bandwidth* pada klien dilakukan secara sama rata, melakukan monitoring *upload* dan *download* untuk mengetahui penggunaan *bandwidh* klien dalam jaringan.

(Hizbullah, 2012) Penelitian tersebut membahas tentang optimalisasi *bandwidth* dan keamanan jaringan dengan filterisasi pada warnet menggunakan *routerboard*. Pada penelitian ini dalam memanajemen *bandwidth* menggunakan teknik *queue tree* serta dalam filterisasinya melakukan perbandingan antara mikrotik *routerboard* dengan DNS Nawala.

(Arianto, 2014) Dalam penelitiannya menjelaskan tentang load balancing dua line ISP (*Internet Service Provider)* menggunakan Mikrotik Router OS. Metode yang digunakan dalam penelitian ini adalah metode PCC (*Per Connection Clasifer*). Keuntungan menggunakan metode ini adalah mampu menspesifikasi gateway untuk tiap paket data yang masih berhubungan dengan data yang sebelumnya sudah dilewatkan pada salah satu *gateway*.

# **Metode Penelitian**

Langkah penelitian yang dilakukan dalam manajemen bandwidth menggunakan delay pools di squid proxy adalah sebagai berikut :

- 1. Melakukan observasi dan pengumpulan data.
- 2. Mengidentifikasi alat dan bahan yang diperlukan dalam penelitian.
- 3. Merancang jaringan menggunakan menggunakan Microsoft Visio.
- 4. Mengkonfigurasi squid proxy dalam memanajemen bandwidth, memfilter situs-situs dewasa serta limit waktu dalam mengakses internet.
- 5. Melakukan pengujian terhadap komputer server apakah sistem sudah berjalan dengan lancar.
- 6. Melakukan implementasi terhadap sistem yang telah dibuat.
- 7. Membuat data dari analisis yang dibuat kemudian dilakukan pembuatan laporan penelitian yang diperoleh.

## **PEMBAHASAN**

## **Struktur Jaringan SMA N 1 Sragen**

Pada struktur jaringan SMA N 1 Sragen menggunakan satu jaringan internet dan membaginya antara *client* jaringan LAN dan jaringan *wireless*. Jaringan SMA N 1 Sragen mempunyai dua *line* ISP, satu diantaranya berada di ruang PSB dan lainnya berada di laboratorium komputer. Struktur jaringannya bisa dilihat pada Gambar 1.

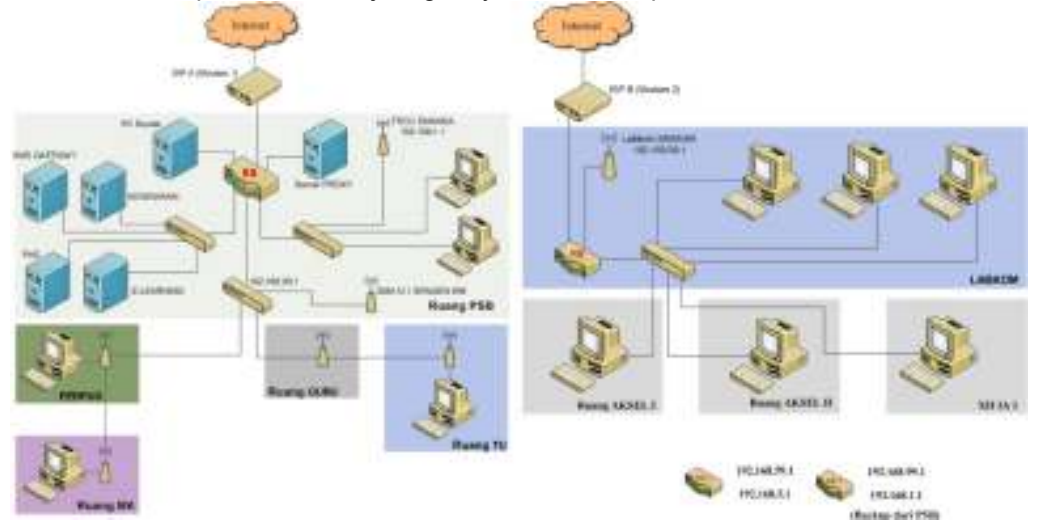

**Gambar 1**. Struktur Jaringan SMA N 1 Sragen

### **Software**

Untuk memanjemen *bandwidth* dengan *delay pools* di *squid proxy* dibutuhkan beberapa aplikasi yang harus terinstal dan terkonfigurasi satu sama lain, diantaranya sebagai berikut :

- 1. Sistem Operasi Debian Squeeze, sebagai *server* digunakan untuk bahan penelitian.
- 2. Aplikasi *Proxy* menggunakan *Squid proxy.*
- 3. *Delay pools* sebagai aplikasi untuk memanajemen *bandwidth* di *Squid proxy*.
- 4. Microsoft Office Visio, digunakan untuk merancang topologi jaringan.
- 5. SARG (*Squid Analyse Report Generator*) v2.3.1.
- 6. Web Server Apache.
- 7. Web browser Mozilla Firefox.

# **Pengujian Sistem**

Pada pengujian sistem ini diperlukan untuk mengukur seberapa tingkat keberhasilan dari sistem yang dibangun dalam menampilkan beberapa laporan aktivitas. Pada pengujian ini akan dibagi menjadi beberapa tahap pengujian sebagai berikut :

## **Pengujian Download**

Pada pengujian download ini penulis menggunakan download manager pada 5, 10 dan 15 user untuk melakukan uji kinerja *delay pools* yaitu dengan mendownload sebuah file menggunakan download manager untuk melihat download rate yang didapat setiap *client* ketika *delay pools* tidak diberlakukan dan ketika *delay pools* diberlakukan. Berikut merupakan cuplikan skrip yang terdapat di *squid.conf* yang bertujuan untuk membagi *bandwitdh* ke semua user :

*# Filter Download acl download url\_regex -i http ftp .exe .mkv .flv .mp3 .vqf .tar.gz .gz .tar .rpm .zip .rar .avi .mpeg .mpe .mpg .qt .ram .rm .iso .raw .wav .mov .msi .mp4 .001 .002 .\$ # dibuat 2 aturan delay\_pools 2 # aturan 1, tidak ada pembatasan delay\_class 1 2* 

*delay\_parameters 1 -1/-1 -1/-1 # aturan 2, setelah download 1024000 bytes maka kecepatan download menjadi 16000 bytes/s delay\_class 2 2 delay\_parameters 2 -1/-1 16000/1024000 delay\_access 2 allow download delay\_access 2 deny all delay\_access 1 deny download*  Dari skrip diatas dapat dijelaskan bahwa terdapat 2 parameter *delay\_pools* yaitu :

- 1) delay\_class 1 2, dimana delay\_parameters 1 -1/-1 -1/-1 menunjukkan kebijakan yang diberlakukan kepada seluruh klien dalam jaringan dalam melakukan kegiatan browsing. -1 menunjukkan *unlimited*, dimana *unlimited* disini berarti seluruh user yang mengakses jaringan, jika hanya menggunakan internet untuk sekedar browsing, kecepatan yang digunakan adalah kecepatan yang didapat dari ISP. Dengan kata lain, tidak ada pembatasan kecepatan.
- 2) delay\_class 2 2, dimana delay\_parameters 2 -1/-1 16000/1024000 menunjukkan kebijakan yang diberlakukan kepada klien siswa dalam melakukan kegiatan download. Ketika user mengunduh file lebih dari 1MB, maka perlahan kecepatan akan diturunkan hingga mencapai 16 kB/s.

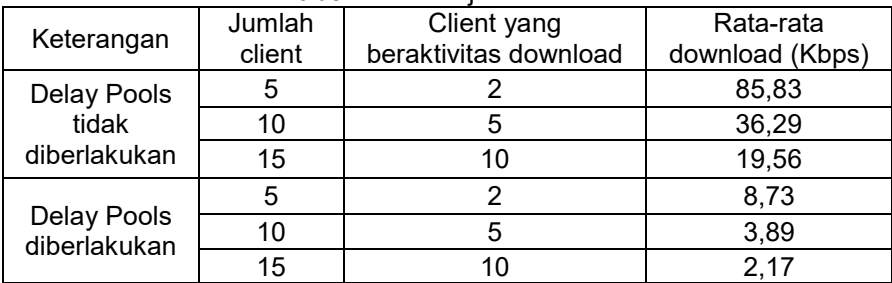

**Tabel 1.** Hasil uji download

Dilihat dari tabel 1 bisa dilihat perbandingan rata-rata kecepatan *download* dari 5 sampai 15 client. Ketika *delay pools* tidak diberlakukan, client yang sedang beraktivitas download dapat mengkonsumsi hampir semua bandwitdh yang disediakan. Ini sangat mengganggu aktivitas *client* lainnya yang hanya melakukan *browsing*. Berbeda ketika *delay pools* diberlakukan, *download rate* yang dikonsumsi *client* yang sedang beraktivitas download sudah dibatasi, sehingga tidak mengganggu aktivitas *client* lainnya.

### **Pengujian Upload**

Sama seperti pengujian *download* yang melakukan pengujian 5 sampai 15 user, pengujian *upload* ini penulis membandingkan sebuah file yang berukuran 250KB, 500KB dan 1MB yang di upload pada web lokal dan web luar.

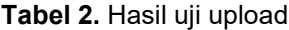

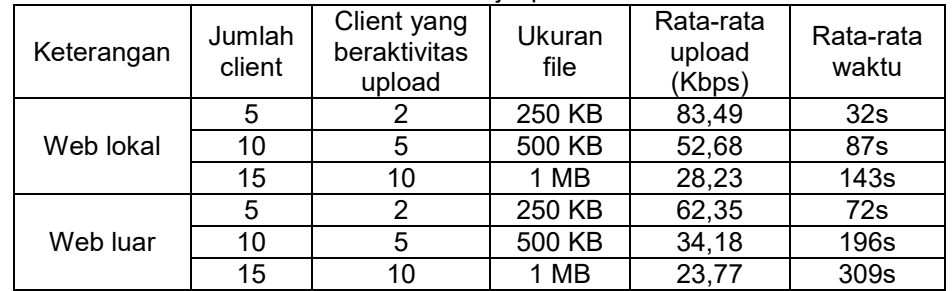

Dari tabel 2 diatas bisa dilihat perbandingan kecepatan upload yang dilakukan oleh 5 sampai 15 client. Kecepatan pada web lokal lebih cepat dibandingkan dengan web luar.

Kemudian pada web lokal estimasi waktu penguploadan sebuah file tidak memakan waktu yang lama jika dibandingkan dengan web luar.

#### **Pengujian Filtering**

Dalam pengujian ini menggunakan 2 cara dalam *filtering* situs-situs dewasa yaitu *filtering* dengan *squid* dan *filtering* dengan DNS Nawala. Dalam filtering situs di s*quid proxy*  ini berdasarkan situs maupun kata-kata. Untuk filtering yang kedua menggunakan DNS Nawala. Pengujian ini apabila user mengakses situs dewasa, Nawala akan segera memblokir situs tersebut dan memberikan peringatan kepada user. Pada gambar 2 terlihat bahwa situs *playmen.it* berhasil di blok oleh *squid proxy.* 

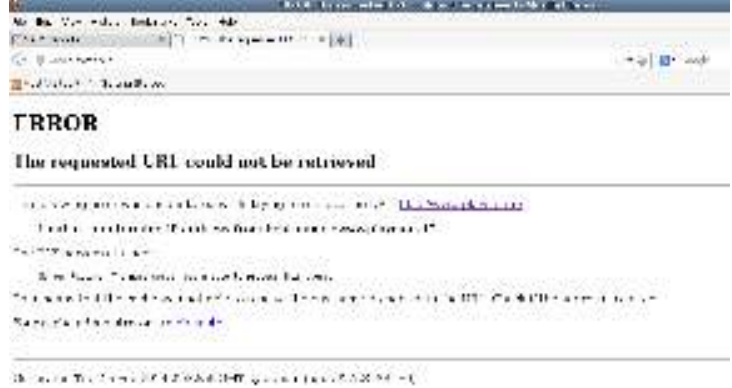

# **Gambar 2.** Squid blok

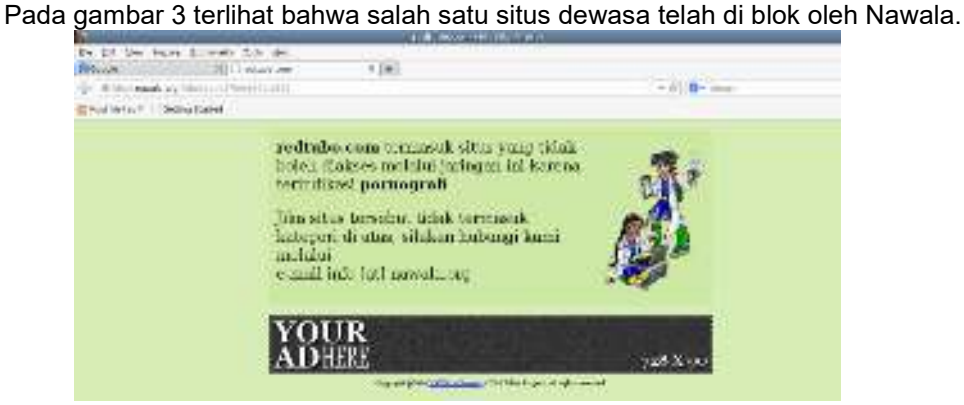

**Gambar 3.** Situs porno yang diblok oleh Nawala

#### **Pengujian Membatasi Akses Media Sosial**

Pengujian kali ini semua *client* tidak diperbolehkan mengakses media sosial pada jam-jam kerja. Seperti yang dijelaskan sebelumnya, semua user dapat mengakses media sosial setalah jam kerja yaitu pada jam 13.00-24.00 WIB.

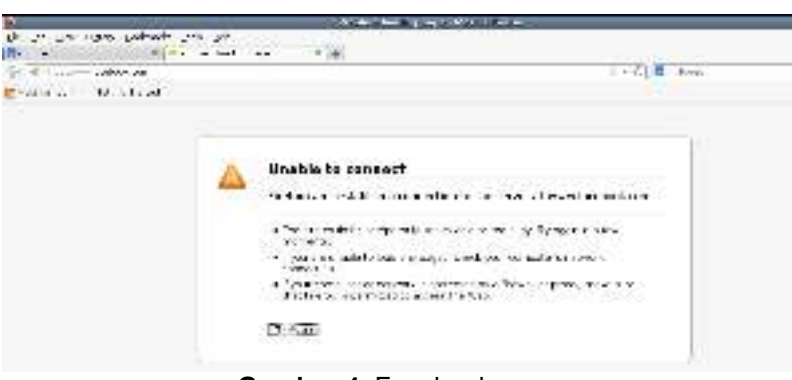

**Gambar 4.** Facebook error

Dari hasil gambar 4 pada waktu mengakses terjadi kesalahan dan jika me-*refresh*  halaman web tersebut, maka *squid* akan mengarahkannya ke google.com seperti pada gambar 5.

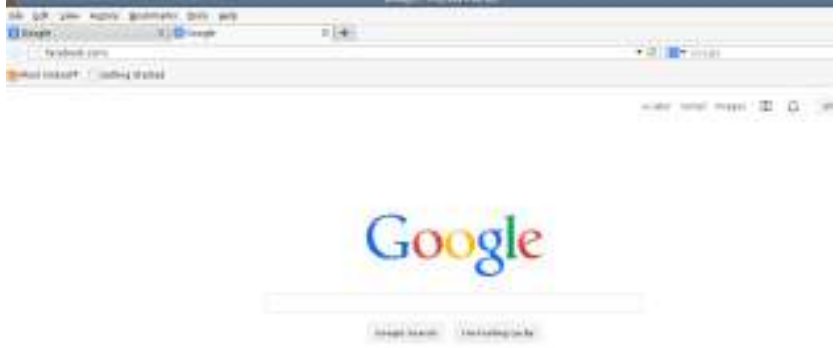

**Gambar 5.** Redirect Facebook ke google.com

## **Load Balancing**

*Load balancing* adalah teknik untuk mendistribusikan beban trafik pada dua atau lebih jalur koneksi secara seimbang, agar trafik dapat berjalan optimal, memaksimalkan *throughput*, memperkecil waktu tanggap dan menghindari *overload* pada salah satu jalur koneksi. Metode yang dipilih untuk load balancing pada penelitian ini adalah metode PCC (*Per Connection Classifier*). Metode PCC merupakan metode yang menspesifikasikan suatu paket menuju gateway suatu koneksi tertentu. Adapun langkah-langkah load balancing menggunakan metode PCC sebagai berikut :

### **Konfigurasi IP Address Dan DNS**

Tahap yang pertama melakukan pemberian alamat *IP address* pada tiap interface serta melakukan setting DNS yang ada di jaringan SMA N 1 Sragen. Berikut merupakan setting *IP address* pada mikrotik.

*add address=192.168.99.1/24 network=192.168.99.0 broadcast=192.168.99.255 interface=Lokal* 

*add address=192.168.5.1/24 network=192.168.5.0 broadcast=192.168.5.255 interface=Speedy-1* 

*add address=192.168.8.1/24 network=192.168.8.0 broadcast=192.168.8.255 interface=Speedy-2* 

Baris pertama menunjukkan bahwa interface speddy-1 dengan *IP address* 192.168.5.1 dengan subneting/24 yaitu 255.255.255.0, begitu pula keterangan untuk perintah selanjutnya.

## **Konfigurasi** *Mangle*

*Mangle* adalah tahapan dimana paket data yang datang dari suatu interface tertentu akan diproses. Fungsi dari aturan yang ada di *mangle* adalah untuk menandai paket agar dapat diarahkan sesuai dengan rule routing yang ada.

| bland Advanced Line Advance Common |                         |                        |
|------------------------------------|-------------------------|------------------------|
| then 14nd.                         | ×.                      | <b>Hotel</b>           |
| to interest                        | ŕ.                      |                        |
| 14,55891<br>٠                      | ۳                       | a Co                   |
| <b>THEFT</b>                       | ۳                       |                        |
| ter, Text                          |                         |                        |
| $=114$                             |                         |                        |
| <b>Car Made</b>                    |                         | <b>Parish Download</b> |
| <b>Suite</b>                       |                         | <b>Report Country</b>  |
| TLNGMAN / COMM /                   | ë                       |                        |
| <b>Clus Integliance</b>            | <b>1999 12:23 12:24</b> |                        |
| <b>William Artists</b>             |                         |                        |
| $-4444$                            |                         |                        |
| <b>ALPEARAS</b>                    |                         |                        |
| <b><i>UNKING</i></b>               |                         |                        |
|                                    |                         |                        |
| and fromthe                        |                         |                        |

**Gambar 6.** Konfigurasi mangle

Pada gambar Gambar IV.20 merupakan bentuk konfigurasi di mangle. Untuk setingan mark-connection koneksi speddy-2 caranya sama seperti seting mark-connection pada koneksi speddy-1.

# **Konfigurasi** *Routing*

Konfigurasi *routing* ini berfungsi untuk meneruskan paket yang telah ditandai pada proses *mangle,* maka harus dibuat aturan baru pada *routing* table adar dapat melewatkan paket data tersebut ke *gateway* ISP yang sesuai dengan *marking* paket yang dibuat pada tahapan *mangle*. Berikut ini untuk membuat aturan pada *routing* table.

*/ip route* 

*add dst-address=0.0.0.0/0 gateway=192.168.5.1 routing-mark=to\_speddy-1 check-gateway=ping* 

*add dst-address=0.0.0.0/0 gateway=192.168.8.1 routing-mark=to\_speddy-2 check-gateway=ping* 

*add dst-address=0.0.0.0/0 gateway=192.168.5.1 distance=1 check-gateway=ping add dst-address=0.0.0.0/0 gateway=192.168.8.1 distance=2 check-gateway=ping Dari skrip di atas dapat dijelaskan bahwa baris pertama dan kedua diperintahkan* 

*untuk setiap routing mark dengan nama "to\_speddy-1" akan selalu melalui gateway 192.168.5.1. dan untuk setiap routing mark dengan nama "to\_speddy-2" akan selalu melalui gateway 192.168.8.1.*

# **Konfigurasi NAT (***Network Address Translation***)**

NAT berfungsi meneruskan paket dari IP asal ke IP tujuan sehingga komputer lokal bisa terhubung dengan jaringan luar menggunakan IP *address public*. Adapun konfigurasi NAT untuk load balancing PCC adalah sebagai berikut :

*/ip firewall nat* 

*add chain=srcnat out-interface=wan1 action=masquerade* 

*add chain=srcnat out-interface=wan2 action=masquerade* 

Dari skrip di atas dapat dijelaskan *route* akan melakukan *masquerade* terhadap paket data yang berasal dari "*srcnat*" atau dari alamat *client.* Setelah itu paket akan dilempar ke *gateway* sesuai dari tujuan paket tersebut.

| <b>HAT ITAK</b>                      |                                  |        | ᆿᆼ                       |
|--------------------------------------|----------------------------------|--------|--------------------------|
|                                      | AArweed Ears Adve Transic        |        | $-104$                   |
| <b>CEAN INCH</b>                     |                                  | ٠      | Carpeti                  |
| <b>Sar Alberton</b>                  | -                                | ۳      | Ande                     |
| <b>ELE Juddense</b>                  |                                  | ٠      | <b>Distances</b>         |
| Personal.                            |                                  | ۰      | Eventure                 |
| <b>River Planet</b>                  |                                  | $\sim$ | CHAH.                    |
| IPM Past                             |                                  | ٠<br>u | <b>Free texture</b>      |
| ma Puer                              |                                  | ×      | <b>Flasant Countries</b> |
| bis installation                     |                                  | ۰      | Finant Ad Countries      |
| The interacts                        | $ $ and $ $<br><b>CONTRACTOR</b> | 1×     |                          |
| <b><i><u>Fland at Hispin</u></i></b> |                                  | ٠      |                          |
| <b>Commercial</b>                    |                                  | ٠      |                          |
| <b>Index of Filippin</b>             |                                  | ٠      |                          |
| <b>Hussing Table</b>                 |                                  | ٠      |                          |
| <b>Annexion Tree:</b>                |                                  | ٠      |                          |

**Gambar 7.** Konfigurasi NAT

Pada Gambar 7merupakan konfigurasi NAT yang terpenting karena bertugas meneruskan paket dari konfigurasi yang dibuat pada *mangle*. Konfigurasi NAT untuk koneksi pada speddy-2 sama seperti settingan untuk koneksi pada speddy-1.

# **Pengujian Load Balancing**

Pada tahap ini akan dijelaskan bagaimana kualitas dari koneksi yang telah dibangun dengan menggunakan aplikasi berbasis *online* yaitu www.speedtest.net . pengujian ini akan diketahui *grade* dari kualitas *bandwidth* yang dihasilkan. Selain itu, informasi yang didapat ialah besar *ping download* dan *upload.* 

|           | <b>raver o</b> . I chgajian scociam mengganakan ioad balancing<br><b>XL</b> |                    |                         | <b>ESIA</b> |              |                           |                         |       |
|-----------|-----------------------------------------------------------------------------|--------------------|-------------------------|-------------|--------------|---------------------------|-------------------------|-------|
| Pengujian | Ping<br>(ms)                                                                | Download<br>(Mbps) | <b>Upload</b><br>(Mbps) | grade       | Ping<br>(ms) | <b>Download</b><br>(Mbps) | <b>Upload</b><br>(Mbps) | grade |
|           | 456                                                                         | 0.25               | 0.05                    | F           | 246          | 0.27                      | 0.06                    | F     |
| 2         | 384                                                                         | 0.22               | 0.07                    | F           | 295          | 0.35                      | 0.07                    | F+    |
| 3         | 483                                                                         | 0.30               | 0.09                    | F+          | 263          | 0.39                      | 0.10                    | $F+$  |
| 4         | 343                                                                         | 0.31               | 0.08                    | F+          | 251          | 0.25                      | 0.06                    | F     |

**Tabel 3.** Pengujian sebelum menggunakan load balancing

**Tabel 4.** Pengujian sesudah menggunakan load balancing

| Pengujian | Ping (ms) | <b>Download</b><br>(Mbps) | <b>Upload</b><br>(Mbps) | grade |
|-----------|-----------|---------------------------|-------------------------|-------|
|           | 317       | 0.28                      | 0.07                    |       |
| າ         | 237       | 0.32                      | 0.09                    |       |
| 3         | 329       | 0.27                      | 0.08                    |       |
|           | 385       | 0.24                      | 0.07                    |       |

Dari tabel 3 dan 4 diatas diketahui perbandingan kualitas koneksi dari sebelum dan sesudah menggunakan *load balancing.* Ini dapat dijelaskan bahwa *load balancing* adalah teknik menyeimbangkan koneksi diantara kedua ISP, bukan untuk menyatukannya. *Load balancing* bukan berarti 1+1=2 namun 1+1= 1+1.

# **KESIMPULAN**

Berdasarkan penjelasan, uraian pada bab-bab sebelumnya dan hasil penelitian, dapat diambil kesimpulan sebagai berikut :

1. Penerapan metode manajemen *bandwidth* menggunakan *delay pools* di *squid proxy*  telah berhasil diimplementasikan.

- 2. *Proxy server* sangat efektif untuk me-*manage bandwidth* yang kapasitasnya terbatas dengan menggunakan ACL dan *cache* yang ada pada *squid*. Tujuan utama *delay pools* dalam penelitian ini yaitu agar setiap *client* mendapatkan koneksi internet yang adil, karena kebutuhan setiap *client* berbeda-beda.
- 3. Manajemen jaringan dan lalu lintas internet menggunakan *Squid Analysis Report Generator* (SARG), sehingga mempermudah administrator jaringan untuk melihat hasil *report* dari *cache squid* dengan lebih terstruktur.
- 4. Kestabilan dan kecepatan transfer data cenderung sama, tergantung alokasi bandwidth yang diberikan dan ukuran data.
- 5. Dari hasil pengujian terlihat bahwa besarnya *bandwidth* yang diterima *client* relatif konstan dan mendekati dengan batas *bandwidth* yang diberikan.
- 6. Sistem sangat efektif dalam melakukan pembatasan akses dengan melakukan pemblokiran situs dengan *squid proxy* maupun dengan DNS Nawala.

# **DAFTAR PUSTAKA**

- Arianto, E. (2014). *Implementasi Load Balancing Dua Line ISP Menggunakan Mikrotik Router Os [Studi Kasus Sistem Jaringan LAN Di PT. Wahana Semesta Bangka (Babel Pos)].* Yogyakarta: IST AKPRIND.
- Hizbullah. (2012). *Optimalisasi Bandwidth Dan Keamanan Jaringan Dengan Filterisasi Pada Warung Internet Menggunakan Mikrotik Routerboard.* lampung: Universitas Lampung.
- Mujahidin, T. (2011). *OS Mikrotik Sebagai Manajemen Bandwidth Dengan Menerapkan Metode Per Connection Queue.* Yogyakarta: AMIKOM.
- Rojik. (2009). *Membangun Sistem Pengelolaan Bandwidth Dengan Menggunakan Mikrotik Di SMP Negeri 1 Sukorejo Kabupaten Pasuruan.* Malang: Universitas Negeri Malang.